多重表头

## 定义多重表头是指对报表表头进行修改、分组调整顺序等,以便形成多重的表头。

 $\checkmark$ 

新报表

```
产品类别* 点心
```
## 共336行每页 10 行《〈 1 /34 > 》

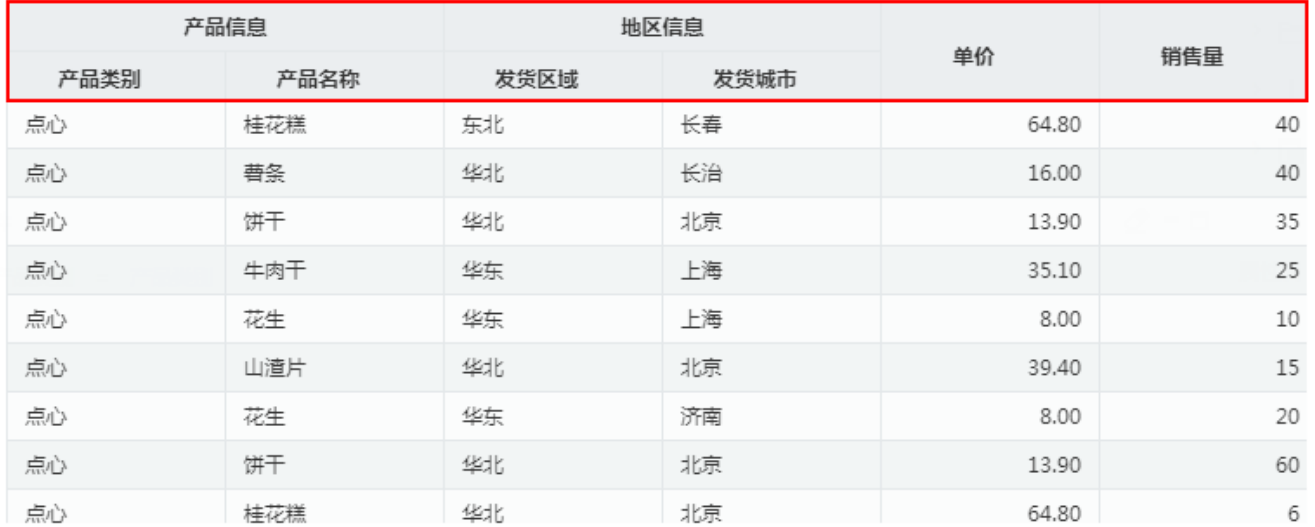

## 操作入口

单击可视化数据集工具栏中的 定义多重表头 按钮, 弹出"表头定义"对话框。

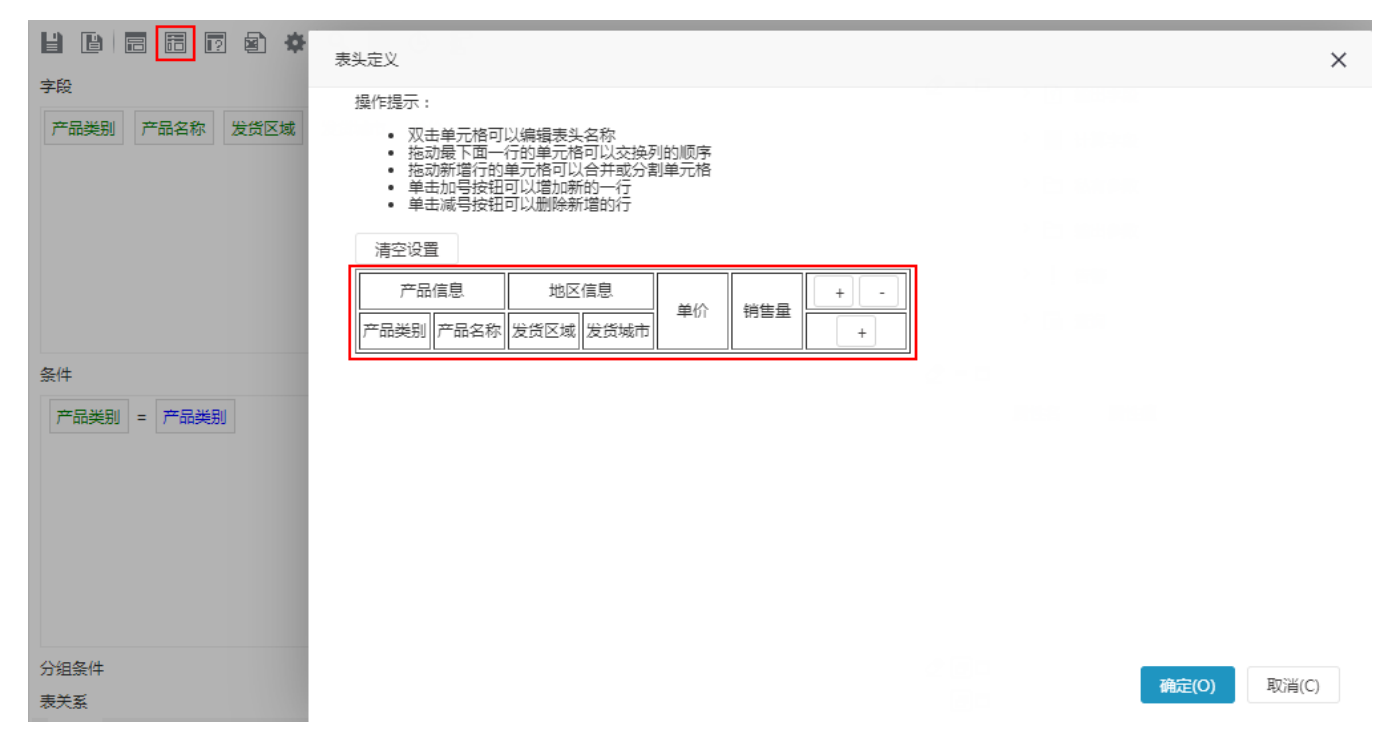

## 功能说明:

- 按下Ctrl键的同时拖动两个或多个连续的单元格,单击这些单元格中出现的按钮,实现合并这些单元格。
- 按下Ctrl键的同时拖动已合并的单元格,单击单元格中出现的按钮,实现拆分单元格。

注意事项:

此处的多重表头设置好是固定不变的。

- 报表字段列名在不同处修改的优先级为: 数据源字段的"资源属性"对话框 < "输出字段"的属性面板的"别名"设置项 < "表头定义"对话 框。即:若这三个地方都对报表字段列的别名进行了修改,报表最后展现的列名一定是在"表头定义"对话框中修改的别名。
- 建议不要用中文字符和空格填充别名,由于操作系统的默认语言不一样,可能会造成显示乱码。

建议别名最多设置10个中文字符。